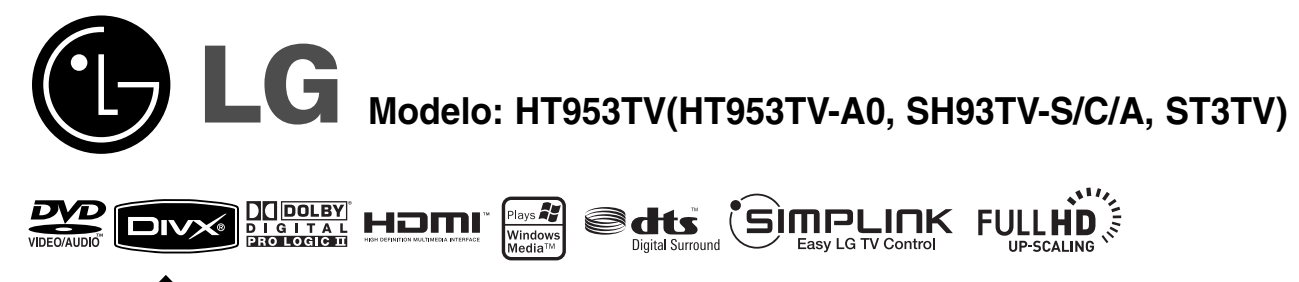

 $\frac{NOM}{NYCE}$ 

### SISTEMA DE TEATRO EN CASA

Antes de utilizar su equipo por favor lea atenta y cuidadosamente este instructivo de operación.

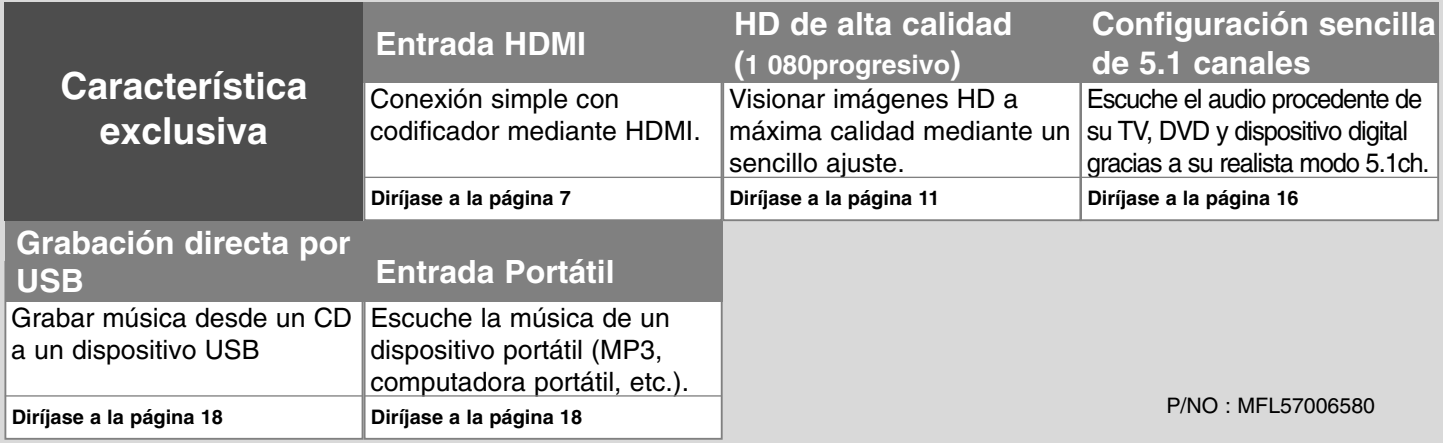

### **Precauciones de seguridad**

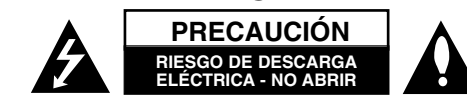

**PRECAUCIÓN:** PARA REDUCIR EL RIESGO DE DESCARGA ELÉCTRICA NO RETIRE LA CUBIERTA (O PARTE POSTERIOR) EN EL INTERIOR NO HAY PIEZAS REPARABLES POR EL USUARIO SOLICITE AYUDA A PERSONAL DE SERVICIO CUALIFICADO.

El símbolo del rayo con punta de flecha dentro de un triángulo equilátero pretende alertar al usuario de la presencia de voltaje peligroso no aislado dentro **N** de la carcasa del producto que puede tener la magnitud suficiente para constituir un riesgo de descarga eléctrica para las personas.

El signo de exclamación dentro de un triángulo equilátero pretende alertar al usuario de la presencia de importantes instrucciones (de servicio) de funcionamiento y mantenimiento en la información que acompaña al producto.

**ADVERTENCIA:** PARA REDUCIR EL RIESGO DE INCENDIO O DESCARGA ELÉCTRICA, NO EXPONGA ESTE PRODUCTO A LA LLUVIA NI A LA HUMEDAD.

**ADVERTENCIA:** No instale el equipo en un espacio reducido, como en una estantería o unidad similar.

**PRECAUCIÓN:** No bloquee las aberturas de ventilación. Instálelo de acuerdo con las instrucciones del fabricante.

Las ranuras y aberturas de la carcasa sirven para ventilar y garantizar un funcionamiento seguro del producto, y para protegerlo de un sobrecalentamiento. No deben bloquearse nunca las aberturas colocando el producto sobre una cama, sofá, alfombra o superficie similar. Este producto no debe colocarse en una instalación incorporada, como una estantería o estante, a no ser que exista una ventilación adecuada o se cumpla con las instrucciones del fabricante.

**PRECAUCIÓN:** Este producto utiliza un sistema láser. Para garantizar un uso adecuado de este producto, lea detenidamente este manual de usuario y guárdelo para futuras consultas. En caso de que la unidad necesite servicio de reparación, póngase en contacto con un centro de servicio autorizado. El uso de los controles, ajustes o la realización de procedimientos diferentes de los especificados aquí puede

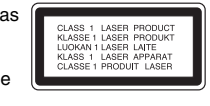

provocar una exposición peligrosa a la radiación. Para evitar una exposición directa al haz del láser, no intente abrir la carcasa. La radiación del láser es visible al abrir. NO MIRE FIJAMENTE AL HAZ.

**PRECAUCIÓN:** No deberá exponerse el aparato a agua (goteo o salpicadura), ni colocar sobre el mismo objetos con líquido, como jarrones.

**PRECAUCIÓN en cuanto al cable de alimentación**

**2**

**Most appliances recommend they be placed upon a dedicated circuit;**

Es decir, un circuito de salida única que alimenta sólo a ese aparato y que no tiene tomas o circuitos adicionales. Compruebe la página de especificaciones de este manual del propietario para estar seguro.

No sobrecargue las tomas de pared. Las tomas de pared sobrecargadas, sueltas o dañadas, los alargadores, los cables de alimentación deshilachados o el aislante agrietado de los cables podrían resultar peligrosos. Cualquiera de estas condiciones podría provocar un incendio o una descarga eléctrica. Examine periódicamente el cable de su aparato y si parece dañado o deteriorado, desenchúfelo, deje de usarlo y solicite al centro de servicio técnico autorizado que lo sustituvan por un nuevo equivalente.

Proteja el cable de alimentación de daños físicos o mecánicos y evite doblarlo, aplastarlo, pellizcarlo o pisarlo con una puerta o caminar sobre él. Ponga especial atención en los enchufes, tomas de pared y el punto por donde el cable sale del aparato.

Para apagar el aparato, desconecte el cable de alimentación. Al instalar el producto, asegúrese de que el enchufe esté accesible.

# Le agradecemos su compra del receptor DVD

### **Contenido**

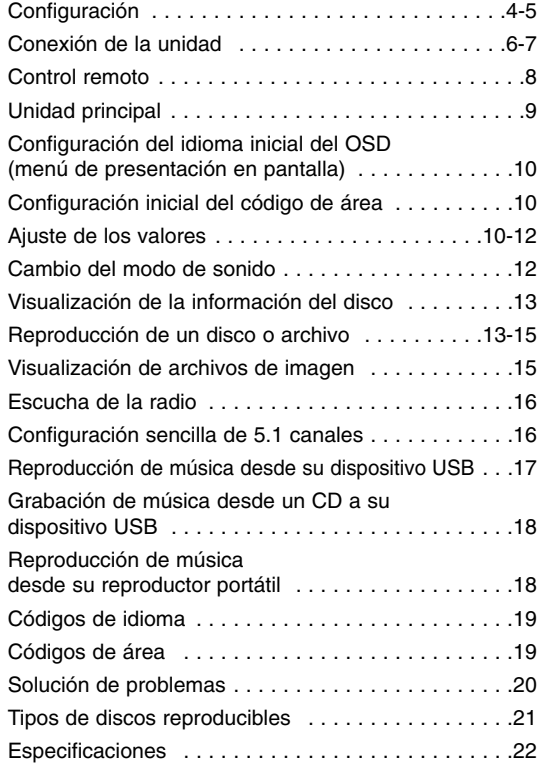

## **SIMPLINK**

### **¿Qué es el SIMPLINK?**

Algunas funciones de esta unidad están controladas por el control remoto del televisor cuando la unidad y el televisor LG están conectados con SIMPLINK a través de una conexión HDMI.

- Funciones controladas por el control remoto del televisor LG; Reproducción, Pausa, Escaneo, Salto, Parada, Apagado, etc.
- Si desea más información acerca de la función SIMPLINK, consulte el manual de usuario del televisor.
- El televisor LG con la función SIMPLINK posee un logotipo como se muestra arriba.

**3**

• Use un cable HDMI de versión superior a 1,2A

## **Configuración Instalación de la unidad**

**Fije la unidad apretando los 3 tornillos (3 x 14) del lado posterior del soporte.**

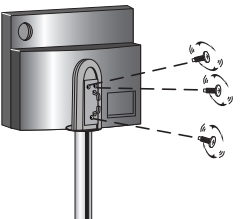

**Empuje los cables (cable del sistema, cable HDMI, etc.) a través del orificio correspondiente del soporte. Ajuste la cubierta posterior.**

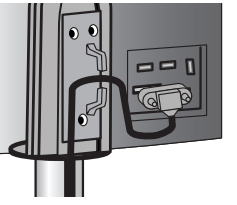

**Inserte el sujetacables en el orificio correspondiente del soporte.** 

**4**

**Conexión del parlante para sonidos graves activo a la unidad.**

- Conecte un extremo del cable de sistema a la toma de sistema de la unidad. Conecte el otro extremo del cable de sistema a la toma de sistema en la parte posterior del parlante para sonidos graves activo.

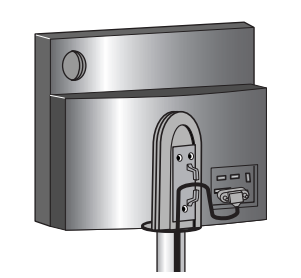

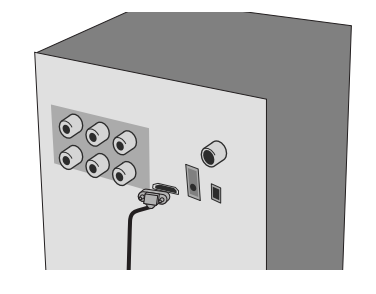

## **Configuración**

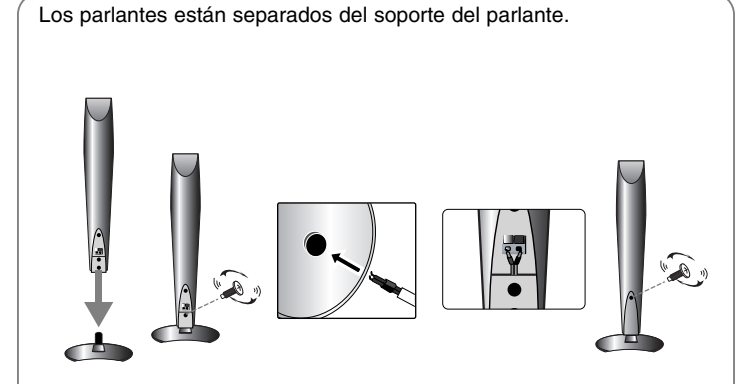

#### **Montaje de los parlantes**

- **1 Ajuste el altavoz y el soporte insertando 1 tornillos en los orificios del altavoz.**
- **2 Haga pasar el cable del altoparlante a través del orificio del altoparlante.**
- **3 Conecte el cable del altoparlante.**
- **4 Ajuste la cubierta posterior haciendo girar el tornillo.**

### **Conexión de los altavoces al altoparlante de sonidos graves activo**

**EXECONDERGIVE CONECTS** Conecte los cables al altoparlante de sonidos graves activo. Para conectar el cable al altoparlante de graves activo, pulse cada pestaña de plástico con la yema del dedo para abrir la toma de conexión. Inserte el cable y suelte la pestaña.

Conecte el extremo rojo de cada cable a los terminales marcados + (más), y el extremo negro a las terminales marcado -(menos).

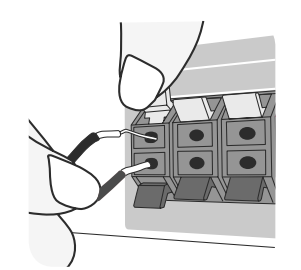

#### b **Conecte los cables a los parlantes.**

Conecte el otro extremo de cada cable al altoparlante correcto.

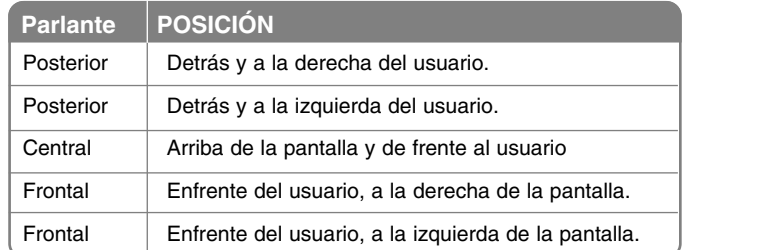

Para conectar el cable a los parlantes, pulse la almohadilla con los dedos para abrir los terminales de conexión en la base de cada parlante.

#### **Cuidado con lo siguiente**

Asegúrese de que los niños no colocan las manos u objetos del conducto del parlante\*.

\*Conducto del parlante: espacio para sonidos graves en el gabinete del parlante (caja).

## **Conexión de la unidad**

**1** Conecte las tomas en la unidad (o altoparlante de graves activo) y su TV (reproductor DVD o dispositivo digital, etc.) utilizando los cables.

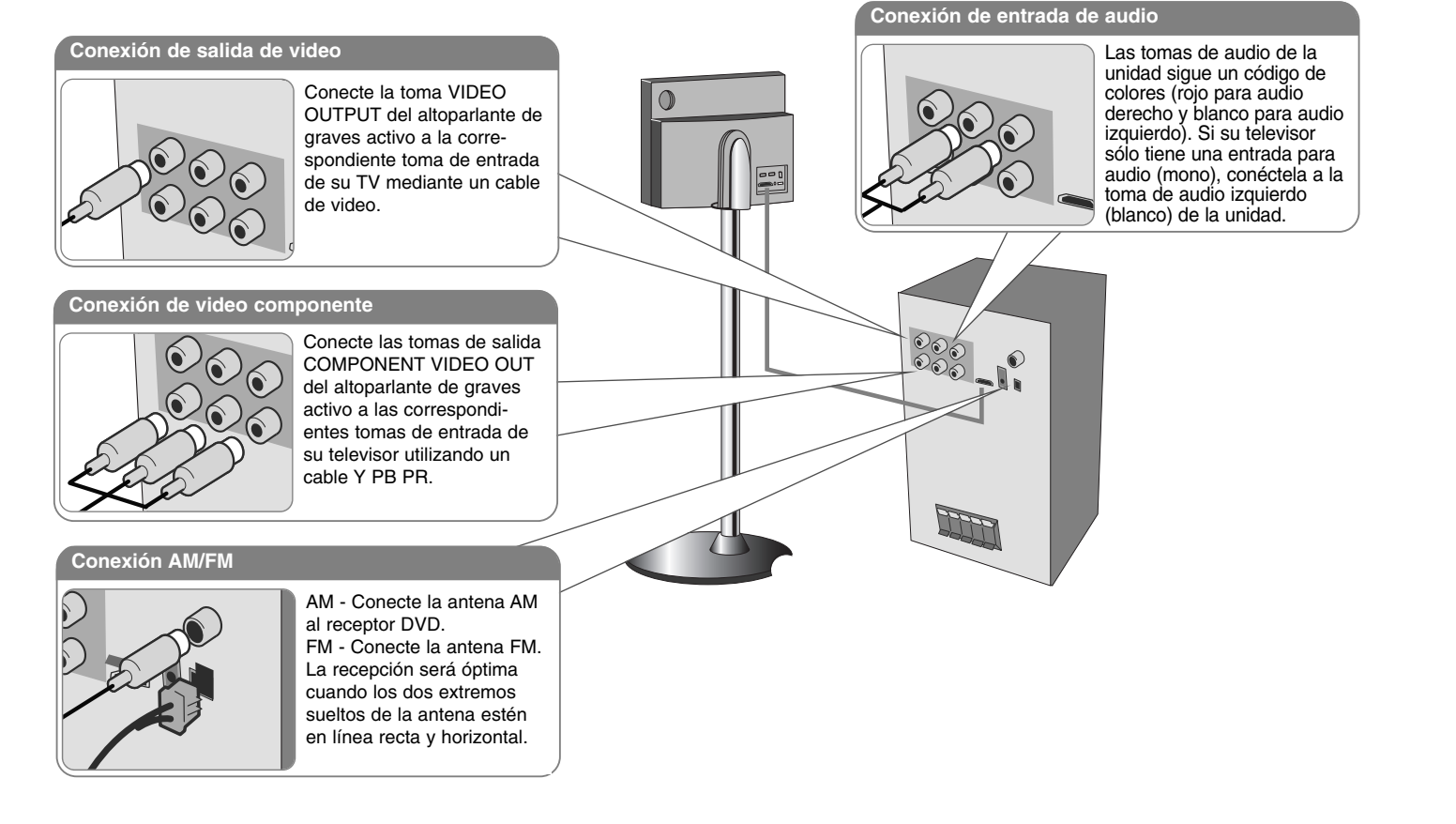

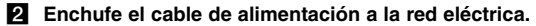

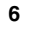

### **Conexión de la unidad Tras empujar los cables (cable del sistema, cables HDMI, etc.) a través del orificio correspondiente del soporte, ajuste la cubierta posterior.**

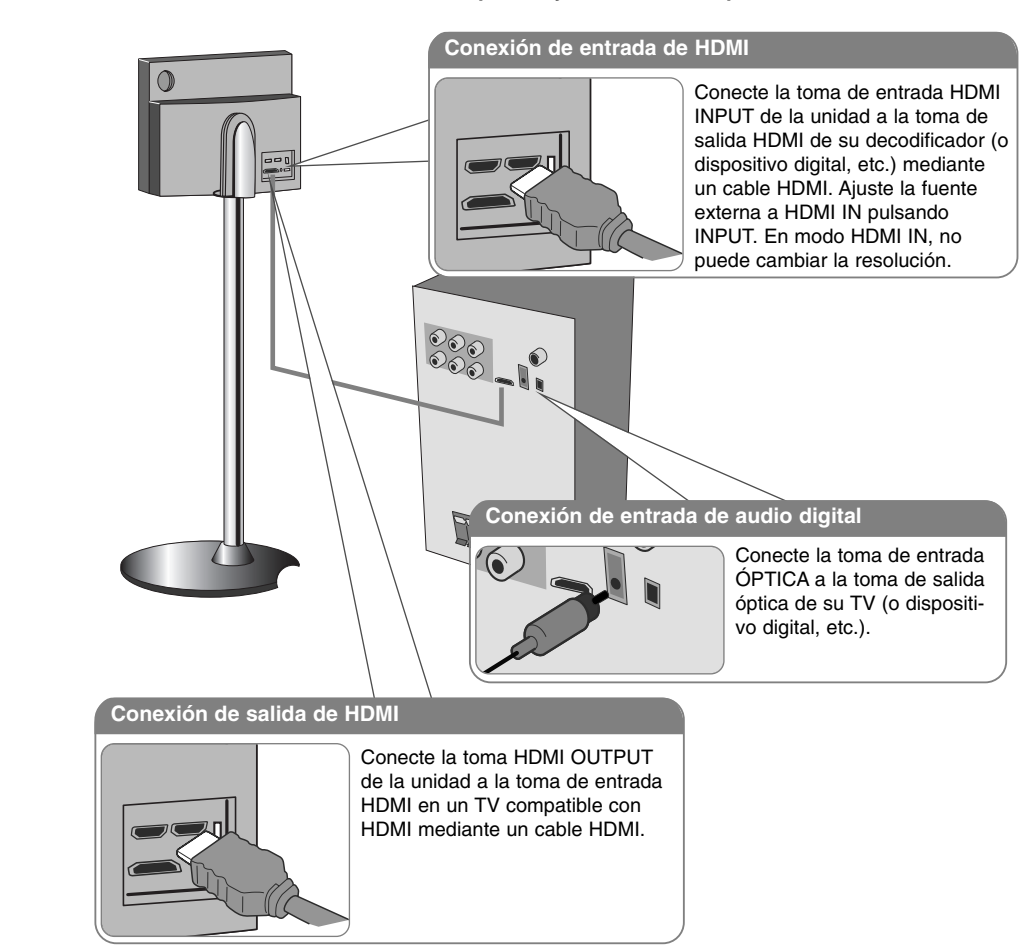

## **Conexión de la unidad: qué más puede hacer**

### **Ajuste de la resolución**

Puede cambiar la resolución para video componente y salida HDMI. Para cambiar la resolución mediante menú de configuración - Auto, 480entrelazado, 480progresivo, 720progresivo, 1 080entrelazado, 1 080progresivo.

#### **Resoluciones disponibles según la conexión**

HDMI OUT]: Auto, 1 080progresivo, 1 080entrelazado, 720progresivo y 480progresivo [COMPONENT VIDEO OUT]: 480progresivo y 480entrelazado [VIDEO OUT]: 480entrelazado

#### **Notas sobre la conexión de salida HDMI**

- Si su televisor no acepta el ajuste de resolución, la imagen no aparecerá correctamente en pantalla. Lea el manual de instrucciones de su TV y, a continuación, ajuste la resolución que pueda a ceptar su televisor.
- Utilice un cable HDMI de unos 5 metros
- Si la barra de volumen no aparece en la pantalla de TV, al seleccionar la desactivación de Simplink en el TV, reinicie la unidad.

#### **Reproducción de audio desde una fuente externa**

Puede reproducir audio desde una fuente externa a través de su unidad. Pulse INPUT repetidamente para seleccionar la entrada deseada. - AUX, AUX OPT, PORTABLE, HDMI IN, USB

### **Control remoto**

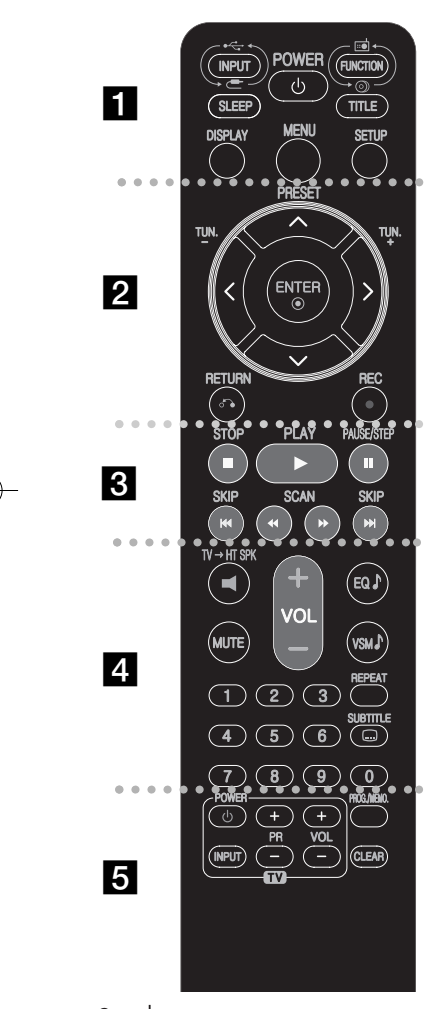

### . . . . . . . . **. .** . . . . . . . .

**INPUT :** Cambia la fuente de entrada ( AUX, AUX OPT, PORTABLE, HDMI IN, USB)

**SLEEP:** configura el sistema para apagarse automáticamente a una hora concreta. (Atenuador: atenúa a la mitad la pantalla de visualización y el LED (diodo emisor de luz) del panel frontal en cuando es encendido).

**POWER:** Prende y apaga la unidad. Pasar al modo Ahorro de energía.

**FUNCTION :** Selecciona la función (DVD/CD, FM, AM) **TITLE :** Si el título del DVD actual tiene un menú, éste aparecerá en la pantalla. De lo contrario, aparecerá el menú del disco.

**DISPLAY:** Accede a la visualización en pantalla. **MENU :** Accede al menú de un disco DVD. **SETUP :** Accede o sale del menú Setup.

**. . . . . . . . 2** . . . . . . . . **PRESET (▲ / ▼):** Selecciona una estación predefinida. **TUN.(-/+):** Sintoniza la estación de radio deseada.

b **/** B **/** v **/** V **(izquierda/derecha/arriba/abajo):** Se utiliza para navegar por los menús.

**ENTER :** Confirma la selección del menú.

**RETURN (**O**):** Pulse para retroceder en el menú. **REC** ( $\bullet$ ) : Grabación directa por USB

. . . . . . . . **8** . . . . . . . . **STOP** (■): Detiene la reproducción o grabación. **PLAY (**B**):** Inicia la reproducción. Mono/estéreo(St.) **PAUSE/STEP (**X**):** Para pausar la reproducción.

**SKIP(** $\blacktriangleleft$  **/**  $\blacktriangleright$ **):** Va al capítulo/pista siguiente o anterior. **SCAN(44/BB)** : Busca hacia adelante o hacia atrás.

. . . . . . . . **4** . . . . . . . . **TV→HT SPK (Configuración sencilla de 5.1 canales):** Pulse TV→ HT SPK para seleccionar AUX OPT directamente.

**MUTE** : Pulse MUTE para silenciar su unidad. Por ejemplo, puede silenciar la unidad para contestar el teléfono.

**VOLUME (+/-) :** Ajusta el volumen de los parlantes. **EQ :** Puede elegir 6 (o 7) ecualizaciones fijas.

**VSM :** Pulse **VSM** para ajustar el sonido Dolby Pro Logic II o VIRTUAL.

**REPEAT:** Repite un capítulo, pista, título o todo. **SUBTITLE:** Durante la reproducción, pulse SUBTITLE repetidamente para seleccionar el idioma deseado para los subtítulos.

**Botones numéricos 0 - 9:** Selecciona opciones numeradas en un menú.

. . . . . . . . **. .** . . . . . . . . **Botones de control del televisor:** También puede controlar el nivel de sonido, la fuente de entrada y el apagado con otros TV LG.

**PROG./MEMO. :** Accede o sale del menú Program. **CLEAR:** Elimina un número de pista de la lista del programa.

#### **Coloque las pilas en el control remoto**

Asegúrese de que los símbolos + (más)  $y -$  (menos) de las pilas corresponden con los del control remoto.

#### **Control del TV.**

También puede controlar el nivel de sonido, la fuente de entrada y el apagado con otros TV LG. Mantenga pulsado POWER (TV) y pulse PR (+**/**–) repetidamente hasta que se prenda o apague el TV.

## **Unidad principal**

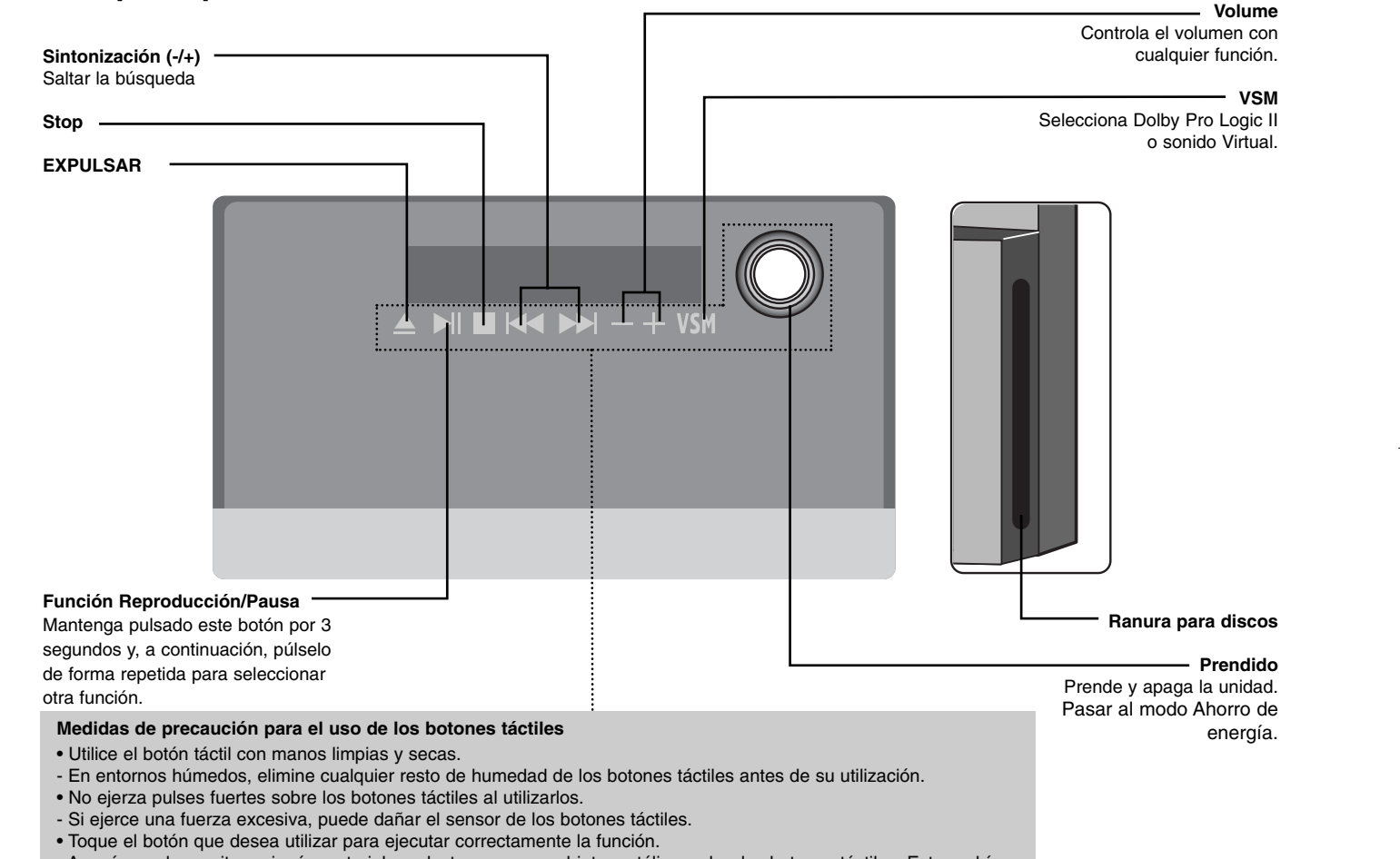

• Asegúrese de no situar ningún material conductor, como un objeto metálico, sobre los botones táctiles. Esto podría ocasionar averías.

### **Configuración del idioma inicial del OSD (menú de presentación en pantalla)- Opcional**

Antes de utilizar la unidad por primera vez deberá ajustar el idioma inicial del OSD.

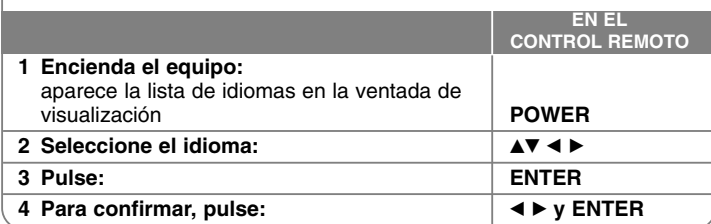

## **Configuración inicial del código de área**

Tras la configuración en fábrica, para ajustar el código de área tiene que realizar lo siguiente.

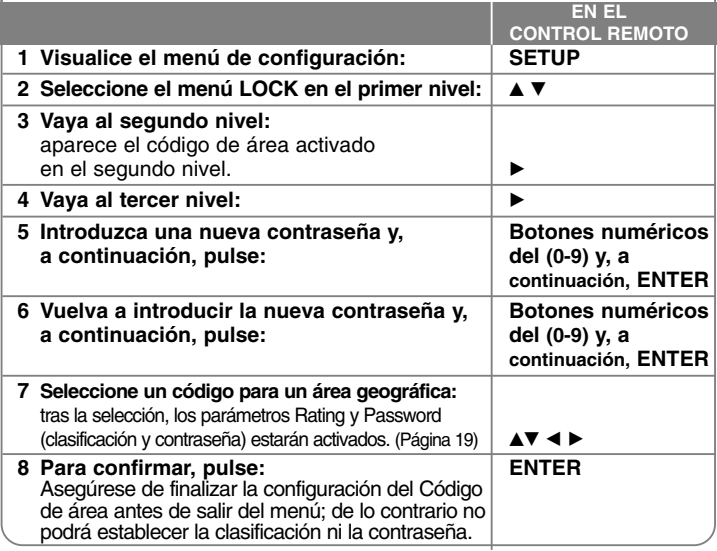

## **Ajuste de los valores**

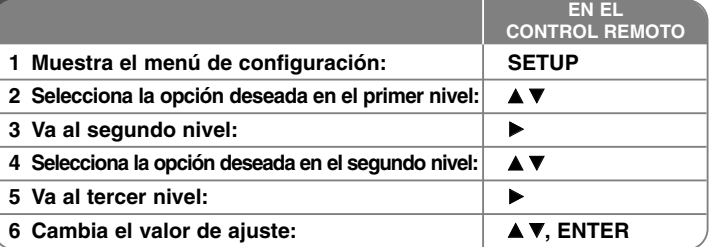

### **Ajuste de los valores: qué más puede hacer Ajuste de los valores de idioma**

**OSD –** Seleccione un idioma para el menú de configuración y los mensajes en pantalla.

Si al cambiar el OSD, en pantalla se muestra el símbolo "-" u otra marca de error, haga lo siguiente:

- Reinicie la unidad.
- Cambie la función.
- Desconecte y conecte el dispositivo USB.

**Disc Menu/Audio/Subtitle –** Selecciona un idioma para el menú, audio y subtítulos. [Original]: Hace referencia al idioma original en que se grabó el disco. [Others]: Para seleccionar otro idioma, pulse los botones numéricos y, a continuación, pulse ENTER para introducir el número correspondiente de cuatro dígitos según la lista de códigos de idioma de la referencia (consulte la página 19). Si hay un error antes de presionar ENTER, presione CLEAR. [OFF] (en subtítulos de disco): Desactiva el subtítulo.

#### **Ajuste de los valores de visualización**

**TV Aspect –** Selecciona el aspecto de la pantalla que se va a utilizar según la forma del televisor.

[4:3]: Selecciónelo cuando esté conectado un TV estándar 4:3.

[16:9]: Selecciónelo cuando esté conectado un TV de pantalla panorámica 16:9. **Display Mode –** Si selecciona 4:3, deberá definir cómo desea que se visualicen las películas y los programas panorámicos en su televisor.

[Letterbox]: Muestra una imagen panorámica con bandas negras en la parte superior e inferior de la pantalla.

[Panscan]: Rellena totalmente la pantalla 4:3, recortando la imagen según sea necesario.

**Video Resolution -** Use ▲▼ para seleccionar la configuración deseada y después pulse ENTER para confirmar su selección.

#### **Puede ajustar una resolución de vídeo de 1080progresivo para disfrutar de imágenes HD a la máxima calidad. (HD de alta calidad)**

Los números 480progresivo, 720progresivo, 1 080progresivo y 1 080entrelazado indican el número de líneas del video. La "i" y la "p" indican exploración progresiva y entrelazada, respectivamente.

[Auto] Si el conector HDMI está conectado a TVs con información en pantalla (EDID), se selecciona automáticamente la resolución más adecuada para el TV conectado (1 080progresivo, 1 080entrelazado, 720progresivo o 480progresivo). (sólo con conexión HDMI)

[1 080progresivo] Emite 1080 líneas de video progresivo. (sólo con conexión HDMI) [1 080entrelazado] Emite 1080 líneas de video entrelazado. (sólo con conexión HDMI)

[720progresivo] Emite 720 líneas de video progresivo. (sólo con conexión HDMI)

[480progresivo] Emite 480 líneas de video progresivo. [480entrelazado] Emite 480 líneas de video entrelazado.

#### **Notas sobre la resolución de video**

• Sólo están disponibles resoluciones admitidas por el TV.

- Según su TV, ciertas resoluciones de salida de HDMI podrían no funcionar.
- Si su televisor no acepta el ajuste de resolución, la imagen no aparecerá correctamente en pantalla. Lea el manual de instrucciones y a continuación ajuste la resolución que pueda aceptar su televisor.
- Si el conector HDMI está conectado a TVs con información en pantalla (EDID), no podrá seleccionar resoluciones no aceptadas por su TV.
- Si la imagen no aparece en pantalla, cambie la fuente de entrada del TV.
- Si apaga la TV o desconecta el cable HDMI durante la reproducción del dispositivo, ésta podría pausarse. Es necesario cliquear el botón Play para reiniciar la lectura. En ciertos TVs, al cambiar el modo, puede ocurrir la condición especificada con anterioridad.

#### **Ajuste de los valores de audio**

**5.1 Speaker Setup** - Ajuste este menú para configurar la salida del amplificador. [Speaker]: Seleccione el parlante que desee ajustar.

[Size]: Como los ajustes de los parlantes están fijados, no se pueden cambiar los ajustes.

[Volume]: Ajuste el nivel de salida del parlante seleccionado. (-5dB - 5dB) Distance]: si ha conectado altoparlantes a su receptor de DVD/CD, configurar el parámetro Distance (distancia) permite a los altoparlantes saber qué distancia debe atravesar el sonido hasta alcanzar el punto de escucha. Esto permite que el sonido procedente de cada uno de los altoparlantes llegue al mismo tiempo a su destino, el oyente.

Pulse ◀ / ▶ para ajustar la distancia del altoparlante seleccionado. (No podrá ajustar los altoparlantes frontales/woofer)

[Test]: Pulse ◀ / ▶ para comprobar las señales de cada parlante. Ajuste el volumen para que se corresponda con el volumen de las señales de prueba memorizadas en el sistema.

**DRC (control de la gama dinámica)** – Aclara el sonido cuando se baja el volumen (sólo Dolby Digital). Ajuste a [On] para conseguir este efecto.

**Vocal** – Seleccione [On] para mezclar los canales de karaoke con el sonido estéreo normal. Esta función está disponible solamente para DVD de karaoke multicanal.

**HD AV Sync** - A veces, la televisión digital se encuentra con un desfase entre imagen y sonido. Si sucede esto, se puede compensar ajustando un desfase en el sonido de manera que 'espera' a que llegue la imagen: Esto se llama HD AV Sync. Use  $\blacktriangle\blacktriangledown$  para desplazarse hacia arriba y hacia abajo a través del total del desfase, que puede ajustarse entre 0 y 300 segundos.

El desfase puede variar dependiendo de en qué canal se encuentre. Si cambia de canal es posible que tenga que reajustar la sincronización HD AV.

#### **Ajuste de los valores de bloqueo**

Para acceder a las opciones de bloqueo debe introducir una contraseña de 4 dígitos. Si todavía no ha introducido una contraseña, se le pedirá que lo haga. Introduzca una contraseña de 4 dígitos. Introdúzcala de nuevo para verificarla. Si se equivoca al introducir el número, pulse CLEAR para borrarlo. Si olvida su contraseña, puede resetearla. Presione SETUP para acceder al menú Setup. Introduzca "210499" y pulse ENTER. La contraseña ya se ha borrado. **Rating –** Selecciona un nivel de clasificación. Cuanto menor sea el nivel, más restrictiva será la clasificación. Seleccione [Unlock] para desactivar la clasificación. **Password –** Ajusta o cambia la contraseña para los ajustes de bloqueo.

[New]: Introduzca una contraseña nueva de cuatro dígitos mediante las teclas numéricas y, a continuación, pulse ENTER. Vuelva a introducir la contraseña para confirmar.

[Change]: Introduzca la contraseña nueva dos veces tras introducir la contraseña actual.

**Area code –** Selecciona un código para un área geográfica como nivel de clasificación de reproducción. Determina qué estándares de país se utilizan para clasificar DVD controlados por el control paterno. Consulte los códigos de área en la página 19.

#### **Ajuste de otros valores**

**PBC (Playback Control) –** el control de lectrura ofrece características especiales de navegación que están disponibles en algunos discos. Escoja [On] para usar esta característica.

**DivX(R) Registration –** Le proporcionamos DivX® VOD (el código de registro de Video On Demand que le permitirá adquirir videos usando el servicio DivX® VOD. Si necesita más información, visite www.divx.com/vod.

Pulse ENTER cuando el icono [Select] esté resaltado y podrá ver el código de registro de la unidad.

**Velocidad de bits** - Puede ajustar la calidad del archivo grabado.

### **Cambio del modo de sonido**

#### **VSM (VIRTUAL SOUND MATRIX) y Dolby Pro Logic II**

Puede seleccionar Dolby Pro Logic II o sonido Virtual. Pulse VSM para ajustar el sonido virtual o cambiar el modo de sonido repetidamente. (Esta función no estará disponible si selecciona las funciones AUZ o Tuner (sintonizador). VSM no estará disponible durante la reproducción de archivos DivX y DVD de audio.) Modo [BYPASS]: El software con señales de audio envolvente multicanal se reproduce según la forma en que fue grabado.

#### **2 Ch source**

Modo [PL II MOVIE]: El modo Movie se utiliza para programas de televisión estéreo y todos los programas codificados en Dolby Surround. El resultado es una direccionalidad del campo de sonido mejorada que se acerca a la calidad del sonido de 5.1 canales discretos. Modo [PL II MUSIC]: El modo Music se utiliza con grabaciones en estéreo. Modo [PL II MATRIX]: El modo Matrix es el mismo que el modo Music, excepto que el software de mejora direccional está desactivada. Se puede usar para mejorar las monoseñales, haciéndolas parecer "más largas". También se puede usar el modo Matrix para los sistemas de audio de los vehículos, donde las fluctuaciones, debido al debilitamiento de la recepción del sonido estéreo de FM podrían, al no usarlo, producir señales envolventes molestas desde un descodificador de software. En último extremo, el "remedio" para mejorar la recepción estéreo de FM sería simplemente forzar el modo de audio a mono. Modo ON [STAGE]: El sonido simula una sala de conciertos. Modo [VIRTUAL]: Tecnología de renderización de posicionamiento de sonido de Realtime 3D con fuentes estéreo, optimizada para parlantes estéreo. Los usuarios pueden experimentar efectos asombrosos con una sensación envolvente virtual con sus propios reproductores multimedia.

#### **5.1Ch source**

Modo [VIRTUAL]: El sonido multicanal cambia el sonido de 5.1 canales a un sonido virtual de 10.1 canales para conseguir la sensación de escuchar el sonido simultáneamente desde los parlantes derecho, izquierdo y central.

#### **Ajustar un campo de sonido preprogramado**

Este sistema tiene una serie de campos de sonido envolvente prefijados. Seleccione el que mejor se adapte al programa que está mirando pulsando EQ repetidamente para alternar entre las opciones: NORMAL, NATURAL, AUTO EQ, POP, CLASSIC, ROCK, JAZZ, REGUETION - Opcional

[AUTO EQ]: AUTO EQ funciona sólo con archivos MP3/ WMA que incluyan la información necesaria. (el sistema sólo lee etiquetas ID3 ver.1.) El archivo WMA funciona en el modo Ecualizador normal independientemente de la información de las etiquetas.

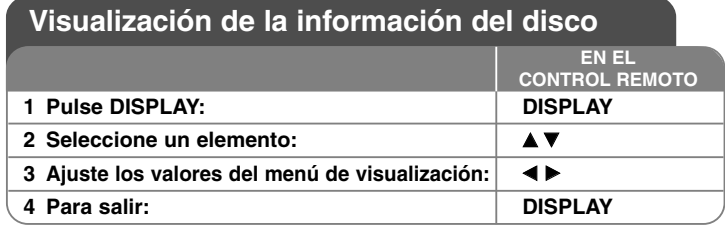

### **Visualización de la información del disco: qué más puede hacer**

Puede seleccionar un elemento si pulsa  $\blacktriangle\blacktriangledown$  y cambia o selecciona el ajuste pulsando  $\blacktriangleleft \blacktriangleright$ .

Título actual (o pista)  $\odot$  4 **1/6** número /número total de títulos (o pistas) Número del capítulo actual/Número total de los capítulos ■→ **4/26** Tiempo de reproducción transcurrido  $\mathbf{H} \leftarrow \mathbf{H} \leftarrow \mathbf{H}$ Seleccione el canal o idioma de audio **D 1 ENG 3/2.1CH 1** KOR Subtítulos seleccionados Ángulo seleccionado/número total de ángulos 能。 **1/3**  $\bigcirc$  + Bypass > Modo de sonido seleccionado  $\mathbf{D}$  $1/2*$ Mover a otro GRUPO (con discos de DVD Audio) 回。  $1/21$ Ver otra PÁGINA (con discos DVD Audio)  $\int_0^{\frac{\pi}{2}} 4$  1/6  $\approx$ Título actual (o pista) número /número total de títulos (o pistas)

(con discos de DVD Audio)

### **Símbolos utilizados en este manual**

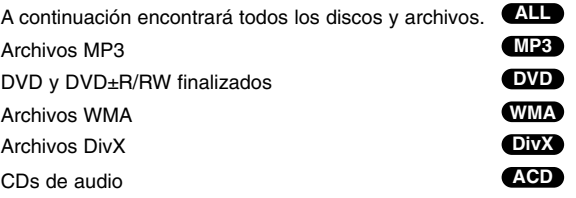

### **Reproducción de un disco o archivo**

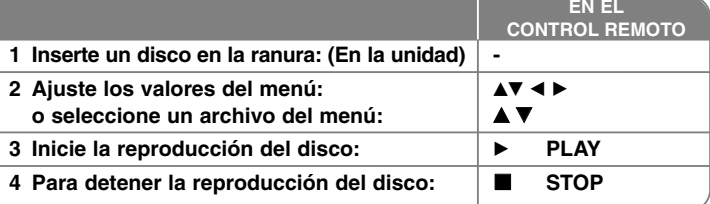

### **Reproducción de un disco o archivo: qué más puede hacer**

#### **Lectura de un DVD con menú DVD**

La mayoría de DVD ahora contienen menús que se cargan antes de iniciar la película. Puede navegar por estos menús usando  $\blacktriangle\blacktriangledown$   $\blacktriangle\blacktriangledown$  para resaltar una opción. Pulse ENTER para seleccionar.

### **Para saltar al siguiente capítulo/pista ALL**

Pulse SKIP ( $\blacktriangleright$ ) para desplazarse al siguiente capítulo/pista.

Pulse SKIP ( $\blacktriangleleft$ ) para volver al comienzo del capítulo/pista actual.

Pulse SKIP ( $\blacktriangleleft$ ) dos veces brevemente para volver al capítulo/pista anterior.

#### **Para pausar la reproducción ALL**

Pulse PAUSE/STEP (II) para pausar la reproducción. Pulse PLAY ( $\blacktriangleright$ ) para continuar la reproducción.

#### **Reproducción fotograma a fotograma DVD DivX**

Pulse PAUSE/STEP (II) repetidamente para reproducir fotograma a fotograma.

#### **Reproducción repetida ALL**

Pulse repetidamente REPEAT para seleccionar el elemento que desea repetir. El título, capítulo, grupo o pista actual será reproducido una y otra vez. Para volver a la reproducción normal, pulse REPEAT repetidamente para seleccionar [OFF].

#### **Avance y retroceso rápido ALL**

Pulse SCAN (<< o >>) para avanzar o retroceder rápidamente durante la reproducción. Puede cambiar la velocidad de reproducción pulsando SCAN (◀◀ o ▶▶) repetidamente. Pulse PLAY (▶) para continuar la reproducción a velocidad normal.

#### **Selección de un idioma para los subtítulos DVD DivX**

Durante la reproducción, pulse SUBTITLE  $(\square)$  repetidamente para seleccionar el idioma deseado para los subtítulos.

#### **Para reducir la velocidad de reproducción DVD**

Mientras la reproducción esté pausada, pulse SCAN (<< o  $\blacktriangleright$ ) para reducir la velocidad de reproducción en avance o retroceso. Puede cambiar la velocidad de reproducción pulsando SCAN (◀◀ o ▶▶) repetidamente. Pulse PLAY (▶) para continuar la reproducción a velocidad normal.retroceder video a cámara lenta.

#### **Reproducir 1,5 veces más rápido DVD ACD MP3 WMA**

Pulse PLAY cuando se esté reproduciendo un DVD para reproducirlo 1,5 veces más rápido que la velocidad normal. B X1.5 aparecerá en la esquina superior derecha de la pantalla. Pulse PLAY de nuevo para volver a la velocidad normal de reproducción. Esta función no estará disponible durante la reproducción de DVD de audio.

#### **Visualización del menú del título DVD**

Pulse TITLE para visualizar el menú del título del disco, si está disponible.

#### **Visualización del menú del DVD DVD**

Pulse MENU para visualizar el menú del disco, si está disponible.

#### **Para iniciar una reproducción desde el tiempo seleccionado DVD DivX**

Busca el punto de inicio del código de tiempo introducido. Pulse DISPLAY durante la reproducción y, a continuación, seleccione el icono del reloj. Introduzca el tiempo de inicio requerido en horas, minutos y segundos y, a continuación, y ENTER. Si se equivoca al introducir el número, pulse CLEAR para volver a hacerlo.

#### **Memoria de la última escena DVD**

Esta unidad memoriza la última escena del último disco que se haya visionado. La última escena visualizada permanece en memoria incluso si retira el disco del reproductor o apaga la unidad (en modo de espera). Si carga un disco con la escena memorizada, ésta será llamada automáticamente.

#### **Disco mezclado o unidad USB Flash: DivX, MP3/WMA y JPEG**

Al reproducir un disco o unidad USB Flash contenido con archivos DivX, MP3/WMA y JPEG, puede seleccionar qué menú de archivos desea reproducir pulsando TITLE.

#### **Para cambiar el conjunto de caracteres para visualizar los subtítulos DivX® correctamente DivX**

Si los subtítulos no aparecen correctamente durante la lectura, mantenga pulsado SUBTITLE durante cerca de 3 segundos y, a continuación, pulse SUBTITLE para seleccionar otro código de idioma hasta que los subtítulos puedan visualizarse correctamente.

#### **Requisitos de archivos DivX DivX**

La compatibilidad de los discos DivX con este reproductor está limitada del siguiente modo:

- Resolución disponible: 800 x 600 (An. x Al.) píxeles
- El nombre de archivo de los subtítulos en DivX está limitado a 45 caracteres.
- Si existen códigos imposibles de visualizar en el archivo DivX; podrían mostrarse como una marca " \_ " en pantalla.
- • Si el número de fotogramas en pantalla es superior a 30 por segundo, esta unidad podría no funcionar con normalidad.
- Si la estructura de video y audio de los archivos grabados no está sincronizada, se emitirá o video o audio.
- Si durante la lectura de un archivo DivX, el nombre del archivo de la película y el de los subtítulos no son iguales, no aparecerán dichos subtítulos.
- Extensiones de los archivos MPEG4: ".avi", ".mpg", ".mpeg"
- Subtítulos DivX reproducibles: SubRip (.srt / .txt), SAMI (.smi), SubStation Alpha (.ssa/.txt), MicroDVD (.sub/.txt), VobSub (.sub) SubViewer 2,0 (.sub/.txt), TMPlayer (.txt), DVD Subtitle System (.txt) (Los archivos (VobSub(.sub)) incluidos con el dispositivo USB no son compatibles)
- Formato de códec reproducible: "DIVX3.xx", "DIVX4.xx ", "DIVX5.xx", "MP43", "3IVX"
- Formato de audio reproducible: "AC3", "DTS", "PCM", "MP3", "WMA"
- Frecuencia de muestreo: entre 32 y 48kHz (MP3), 24 y 48kHz (WMA)
- Tasa de bits: entre 32 y 320kb/s (audio MP3), 40 y 192kb/s (WMA)
- Formato CD-R/RW, DVD±R/RW: ISO 9 660
- Nº máximo de archivos/disco: Inferior a 999 (número total de archivos y carpetas)

#### **Visualización de la información del archivo (ETIQUETA ID3) MP3**

Mientras reproduce un archivo MP3 que contiene información del archivo, puede visualizarla pulsando DISPLAY repetidamente.

#### **Salvapantallas**

El salvapantallas aparece cuando deja la unidad en modo de parada por unos cinco minutos.

#### **Creación de su propio programa**

Puede reproducir el contenido de un disco en el orden que desee si organiza la música del disco. El programa se borran cuando se quita el disco. Seleccione la canción deseada y luego pulse PROG./MEMO. o seleccione " $n \rightarrow$ " y, a continuación, pulse ENTER para añadir la canción a la lista. Para añadir todas las canciones del disco, seleccione "  $n_1$  " y, a continuación, pulse ENTRAR. Seleccione una música desde la lista y, a continuación, pulse ENTER para iniciar la reproducción programada. Para borrar una canción de la lista, seleccione la canción que desea borrar, pulse CLEAR o seleccione el icono " <sub>"洫</sub> " y, finalmente, pulse ENTER. Para borrar todos las canciones de la lista, seleccione " " y, a continuación, pulse ENTER.

### **Requisitos del archivo de música MP3/WMA**

La compatibilidad de MP3/WMA con esta unidad queda limitada de la siguiente manera:

- Extensiones de los archivos: ".mp3", ".wma".
- Frecuencia de muestreo: entre 32 48 kHz (MP3), entre 24 48 kHz (WMA)
- Velocidad de bits: entre 32 320 kb/s (MP3), entre 40 192 kb/s (WMA)
- Formato CD-R/RW, DVD±R/RW: ISO 9 660
- Nº máximo de archivos/disco: Inferior a 999 (número total de archivos y carpetas) **Modo ahorro energético**

Puede configurar la unidad en modo económico para ahorrar energía. En estado encendido, mantenga pulsado el botón POWER (potencia) durante cerca de 3 segundos.

-El LED no indicará nada cuando la unidad esté apagada. Para cancelar, pulse POWER.

### **ACD MP3 WMA Visualización de archivos de imagen**

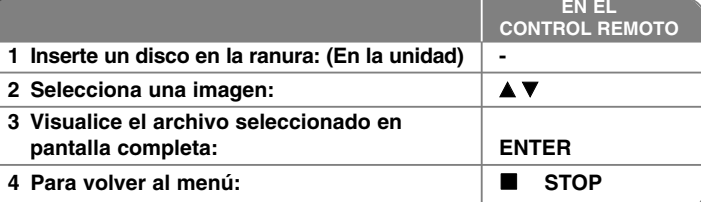

### **Visualización de archivos de imagen - qué más puede hacer**

#### **Visualización de archivos de imagen como una presentación**

Utilice  $\blacktriangle$ ▼ <  $\blacktriangleright$  para resaltar el icono (  $\blacktriangleright$  ) y, a continuación, pulse ENTER para iniciar la presentación.

Puede cambiar la velocidad de la presentación con < > > cuando esté resaltado el icono  $(\blacksquare_0)$ .

#### **Para saltar a la imagen anterior/siguiente**

Pulse SKIP ( $\blacktriangleleft \triangleleft \circ \blacktriangleright \blacktriangleright$ ) para visualizar la imagen anterior/siguiente.

#### **Rotación de una imagen**

Utilice  $\blacktriangle \blacktriangledown \blacktriangle \blacktriangleright$  para rotar la imagen en pantalla completa.

#### **Para pausar una presentación**

Pulse PAUSE/STEP (II) para pausar una presentación. Pulse PLAY ( $\blacktriangleright$ ) para continuar con la presentación.

#### **Requisitos de los archivos de imágenes**

La compatibilidad de los archivos JPEG con esta unidad queda limitada de la siguiente manera:

• Extensiones de los archivos: ".jpg"

- Tamaño de la fotografía: Normal entre 5 120 x 3 840 (An x Al) píxeles. Progresivo - entre 2 048 x 1 536 (An x Al) píxeles.
- Formato CD-R/RW, DVD±R/RW: ISO 9 660
- Nº máximo de archivos/disco: Inferior a 999 (número total de archivos y carpetas)

### **Escucha de la radio**

Asegúrese de que la antena de AM y la de FM estén conectadas.

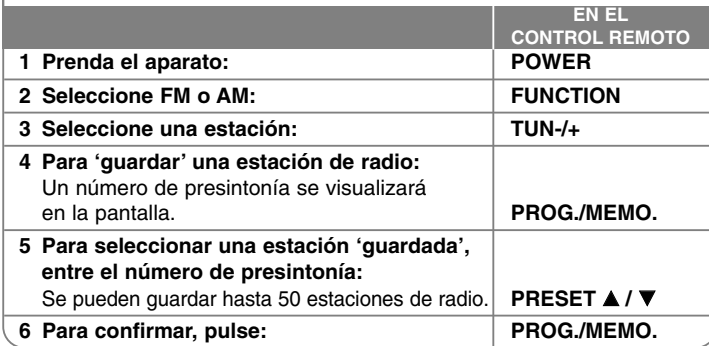

### **Escucha de la radio: qué más puede hacer**

#### **Buscar las estaciones de radio automáticamente**

Mantenga pulsado TUN.-/TUN. + por más de un segundo. El sintonizador explorará automáticamente y parará cuando encuentre una estación de radio.

#### **Escoger una presintonía para una estación de radio**

Al almacenar una estación de radio, puede escogerse una presintonía. Cuando el reproductor muestra automáticamente una presintonía, puede pulsar PRESET ▲ /▼ para cambiarla. Pulse PROG./MEMO. para guardar la presintonía elegida.

#### **Eliminar todas las estaciones guardadas**

Mantenga pulsado PROG./MEMO. por dos segundos. ERASE ALL parpadeará en la pantalla del receptor DVD. Pulse PROG./MEMO. para borrar todas las estaciones de radio guardadas.

#### **Mejorar una pobre recepción de FM**

Pulse PLAY ( B) (MONO/ST) en el control remoto. Esto cambiará el sintonizador de estéreo a mono y suele mejorar la recepción.

## **Configuración sencilla de 5.1 canales**

Escuche el audio procedente de su TV, DVD y dispositivo digital gracias a su realista modo 5.1ch.

Incluso en el modo apagado, si pulsa TV→HT SPK, se prende la unidad y se cambia automáticamente al modo AUX OPT.

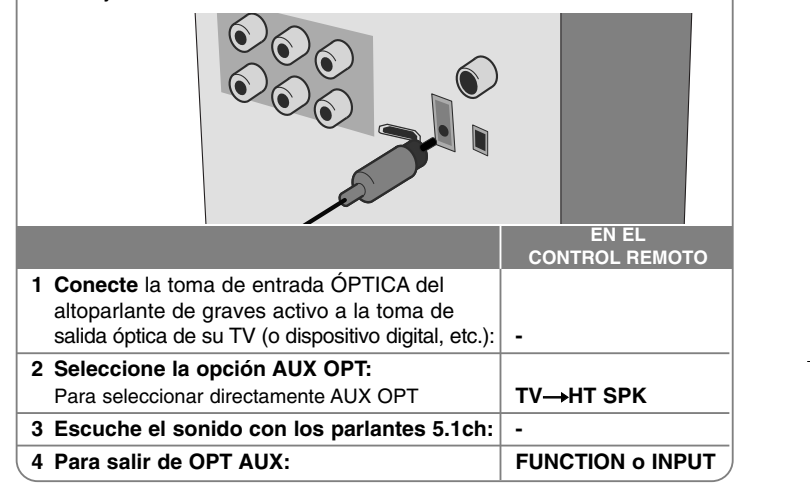

## **Reproducción de música desde su dispositivo USB**

La ventaja de conectar su reproductor portátil USB por el puerto USB del sistema es que el dispositivo USB puede ser controlado desde el sistema.

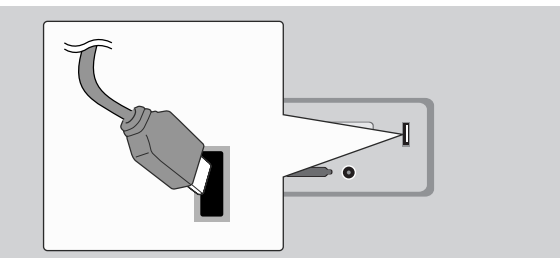

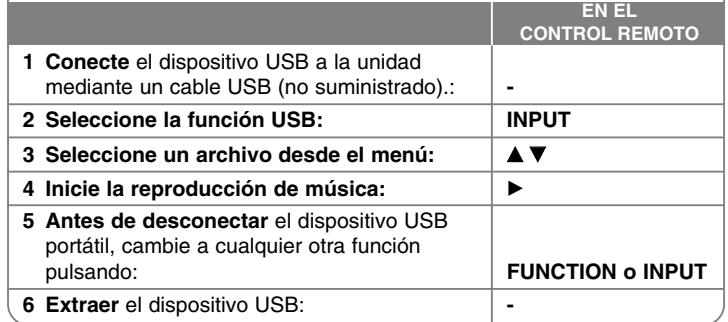

### **Reproducción de música desde su dispositivo USB - qué más puede hacer**

#### **Dispositivos USB compatibles**

- La unidad no es compatible con dispositivos que requieran la instalación adicionales de un programa cuando se conectan a un ordenador.
- MP3 Player: Reproductor de MP3 tipo Flash. La unidad no es compatible con los reproductores de MP3 que requieran la instalación de un controlador.
- Unidad flash USB: Dispositivos compatibles con USB2.0 o USB1,1. (En caso de conectar al reproductor un USB 2,0, éste funcionará a la misma velocidad que un USB 1,1)

#### **Precauciones de dispositivos USB**

- **No extraiga el dispositivo USB mientras esté en funcionamiento.**
- Realice copias de seguridad para evitar que se dañen los datos.
- Si utiliza un cable de extensión USB o un concentrador USB, puede que el dispositivo USB no lo reconozca.
- Aviso: la unidad no es compatible con sistemas de archivos NTFS. (sólo es compatible con sistemas de archivos FAT 16 ó 32)
- La función USB de esta unidad no es compatible con todos los tipos de dispositivos USB.
- No admite cámaras digitales y teléfonos móviles.
- Esta opción no se puede realizar cuando los archivos totales son 1 000 o más.
- Si en el dispositivo USB hay dos o más unidades, se muestran en la pantalla tantas carpetas como unidades. Si desea volver al menú anterior después de seleccionar una carpeta, pulse RETURN.
- En el caso de un lector multi-tarjeta, no será posible reproducir archivos de video.

### **Grabación de música desde un CD a su dispositivo USB**

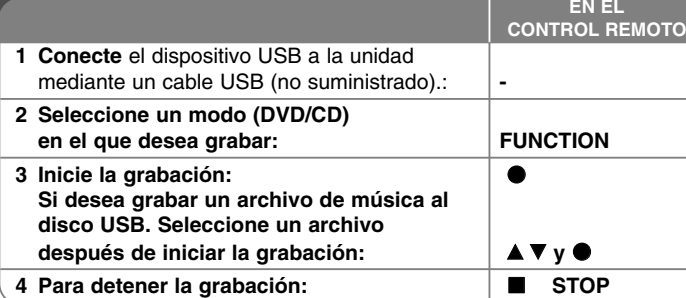

## **Grabación de música desde un CD a su dispositivo USB - qué más puede hacer**

#### **Grabar CD de Audio a la fuente USB**

**Grabación de una pista -** Si la grabación USB se reproduce durante la reproducción de un CD, se grabará una sola pista en el USB **Grabación de todas las pistas -** Si se pulsa el botón REC con el CD detenido, se grabarán todos las pistas. **Grabación de la lista -** USB graba después de seleccionar las pistas pulsando

el botón PROG./MEMO. en la pista que desee grabar.

#### **Cuando grabe, tenga cuidado con lo siguiente:**

- No desconecte el dispositivo USB durante la grabación USB. De lo contrario, podría generar un archivo incomplete y no eliminable en el PC.
- Cuando inicie la grabación directa USB, puede comprobar el porcentaje de grabación en la ventana de visualización.
- Durante la grabación no haga ruido y no use el volumen.
- Cuando detenga la grabación durante la lectura, el último archivo que estaba siendo grabado quedará guardado.
- No es posible grabar desde la entrada "MIC IN"
- Tasas de bit de grabaciones USB reproducibles: 96/128kb/s (Consulte la página SET UP)
- Durante la grabación USB no podrá usar la tecla Pause mas que para el Audio CD.
- Los dispositivos lectores multitarjeta no pueden usarse para grabaciones USB.
- El puerto USB de la unidad no puede conectarse a un PC. La unidad no puede usarse como un dispositivo de almacenamiento.
- Si el dispositivo USB no puede grabar, aparecerán en la ventana de visualización los mensajes "NO USB", "ERROR", "USB FULL", "NO REC".
- El archivo se almacenará en la carpeta CD\_REC con el formato "TRK\_001.mp3".
- En el estado CD-G, la grabación USB de discos DTS no funciona.
- • Si graba más de 999 en la carpeta CD\_REC, aparecerá en pantalla la indicación "ERROR".
- Los nuevos archivos serán numerados por orden. Si el número total de archivos supera los 999, elimine algunos o guárdelos en el PC.
- • Esta unidad no admite discos duros externos, lectores multi-tarjeta, dispositivos bloqueados ni reproductores MP3.
- Cuando un cable HDMI está conectado o la TV es apagada y después encendida, o si el modo de la TV se configure en HDMI, es posible que durante la grabación USB no aparezca nada en pantalla. Para solucionar el problema, detenga la grabación directa USB.

La copia sin autorización de material protegido, incluyendo software, archivos, radiodifusiones y grabaciones de sonido, puede conllevar una infracción de las

> leyes de copyright y constituir un delito. Este equipo no debe ser usado con tales fines.

#### **Sea responsable Respete los derechos y las leyes de copyright**

### **Reproducción de música desde su reproductor portátil**

El reproductor puede utilizarse para reproducir canciones de muchos tipos distintos de reproductores portátiles.

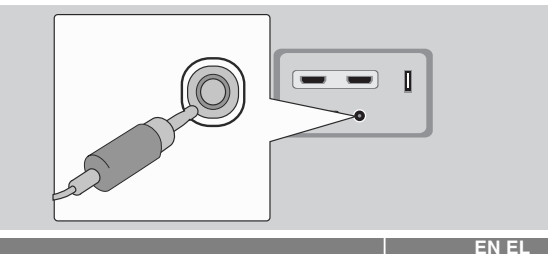

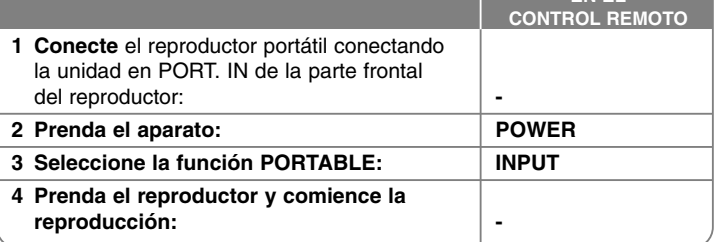

# **Códigos de idioma**

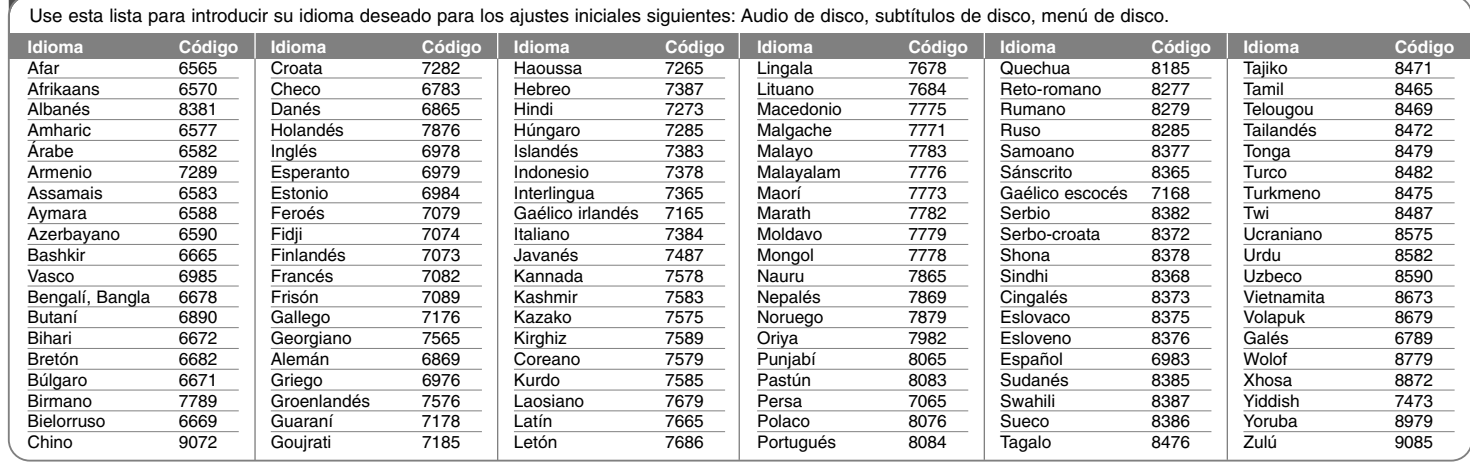

# **Códigos de área**

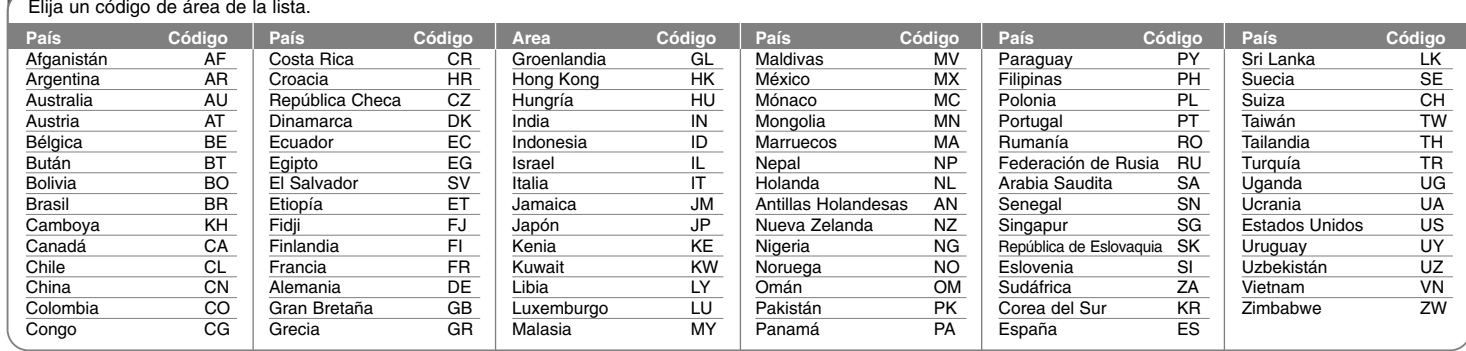

# **Solución de problemas**

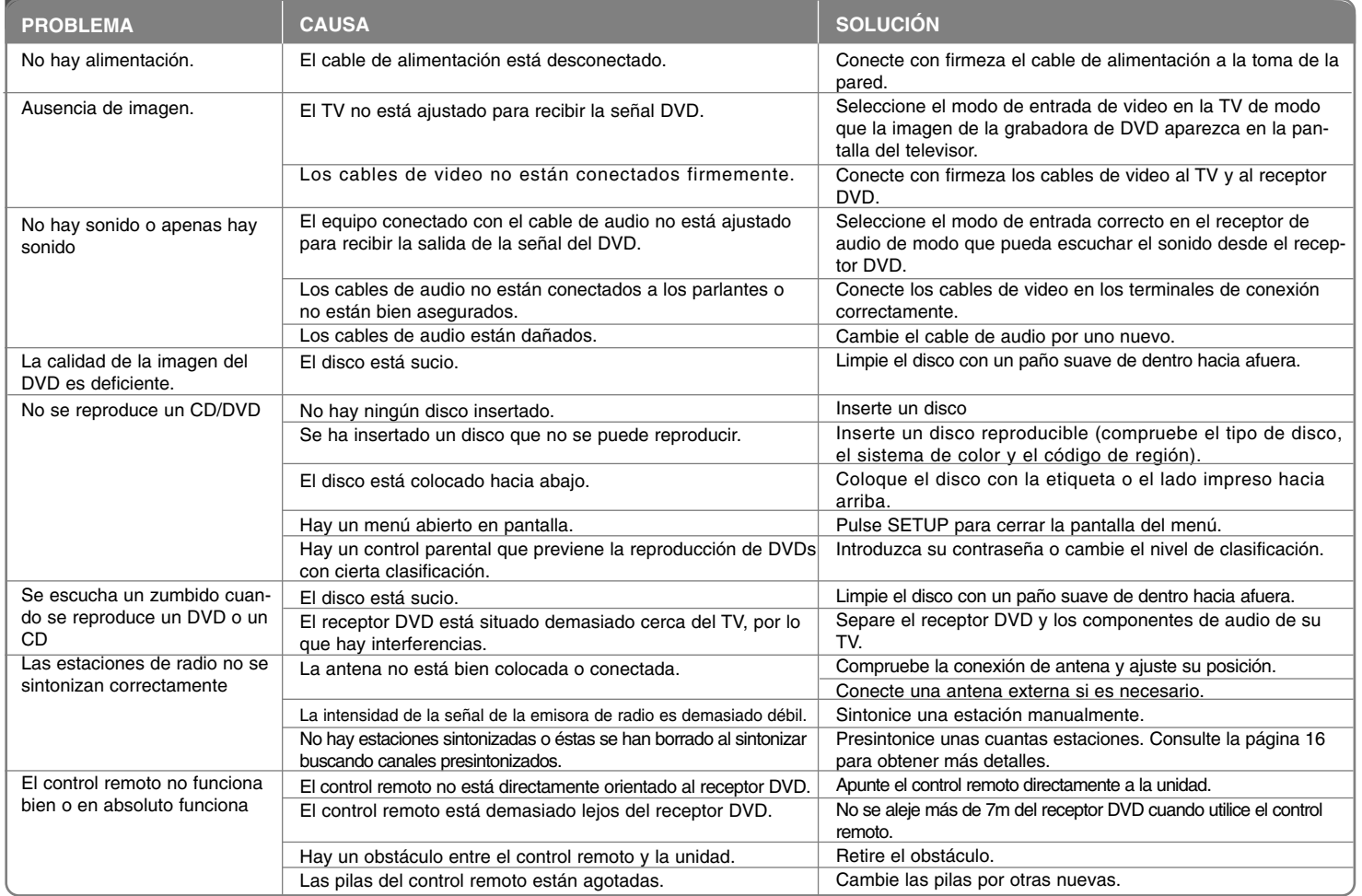

### **Tipos de discos reproducibles**

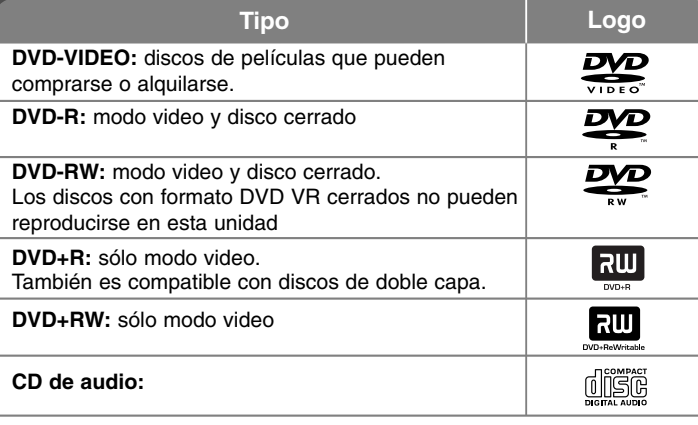

Esta unidad reproduce DVD±R/RW y CD-R/RW con archivos de títulos de audio DivX, MP3, WMA y/o JPEG. Algunos DVD±RW/DVD±R o CD-RW/CD-R no pueden reproducirse en esta unidad debido a la calidad de grabación, al estado físico del disco o a las características del dispositivo de grabación y software autorizado.

#### **"Dolby", "Pro Logic" y el símbolo de la doble D son marcas comerciales de Dolby Laboratories.**

**Fabricado bajo licencia de Dolby Laboratories.**

**Fabricado bajo licencia de las patentes de los EE.UU. núm.: 5,451,942; 5,956,674; 5,974,380; 5,978,762; 6,487,535 y otras patentes estadounidenses y mundiales ya emitidas y pendientes. DTS y DTS Digital Surround son marcas registradas y los logotipos de DTS y su símbolo son marcas registradas de DTS, Inc. © 1 996 - 2 007 DTS, Inc. Todos los derechos reservados.**

**HDMI, el logotipo HDMI y la Interfaz Multimedia de Alta Definición son marcas comerciales o registradas de HDMI en licencia de LLC.**

#### **Acerca de la indicación del símbolo**

" " puede aparecer en su televisor durante el funcionamiento e indica que la función explicada en este manual del propietario no está disponible en ese disco.

#### **Códigos de región**

El código de región se encuentra impreso en la parte posterior de esta unidad. Esta unidad sólo puede reproducir discos DVD con el mismo código que el mostrado en la parte posterior de la unidad, o el código "ALL".

- En la mayoría de los discos DVD observará el dibujo de la Tierra con uno o más números claramente visibles en la cubierta. Este número debe coincidir con el código regional de la unidad o, de lo contrario, el disco no podrá reproducirse.
- Si intenta reproducir un DVD con un código de región diferente al del reproductor, verá aparecer el mensaje "Check Regional Code" en la pantalla del televisor.

#### **Derechos de autor**

La ley prohíbe la copia, la transmisión, la exhibición, la transmisión por cable, la reproducción en público y el alquiler de material con copyright sin permiso del autor. Este producto dispone de la función de protección contra copia desarrollada por Macrovision. Algunos discos disponen de señales de protección contra copia. Al grabar y reproducir las imágenes de dichos discos, aparecerá ruido de imagen. Este producto incorpora tecnología de protección de los derechos de autor amparada por demandas de patentes de EE.UU. y otros derechos de propiedad intelectual adquiridos por Macrovision Corporation y otros propietarios de derechos. La utilización de esta tecnología de protección de los derechos de autor debe ser autorizada por Macrovision Corporation y está destinada únicamente para uso doméstico y otras formas limitadas de visionado, a menos que Macrovision Corporation lo autorice expresamente. Está prohibida la ingeniería inversa o desmontaje de la unidad.

LOS CONSUMIDORES DEBERÍAN RECORDAR QUE NO TODOS LOS TELEVISORES DE ALTA DEFINICIÓN SON TOTALMENTE COMPATIBLES CON ESTE PRODUCTO Y QUE PUEDE PROVOCAR LA APARICIÓN DE OBJETOS EXTRAÑOS EN LA IMAGEN. EN EL CASO DE PROBLEMAS EN LA IMAGEN DE 525 Ó 625 LÍNEAS DE ESCANEO (BARRIDO) PROGRESI- VO, SE RECOMIENDA QUE EL USUARIO CAMBIE LA CONEXIÓN A LA SALIDA 'STANDARD DEFINITION'. EN CASO DE DUDA EN RELACIÓN A LA COMPATIBILIDAD DE NUESTRO TELEVISOR CON ESTA UNIDAD MODELO 525progresivo y 625progresivo, LE ROGAMOS QUE SE PONGA EN CON-TACTO CON NUESTRO CENTRO DE ATENCIÓN AL CLIENTE.

Es necesario configurar la opción de formato del disco en [Masterizado] para que los discos sean compatibles con los lectores LG al dar formato a discos regrabables. Si configura la opción en Sistema de archivos Live, no podrá utilizarlos en lectores LG. (Masterizado/Sistema de archivos Live: sistema de formato de discos para Windows Vista)

# **Especificaciones**

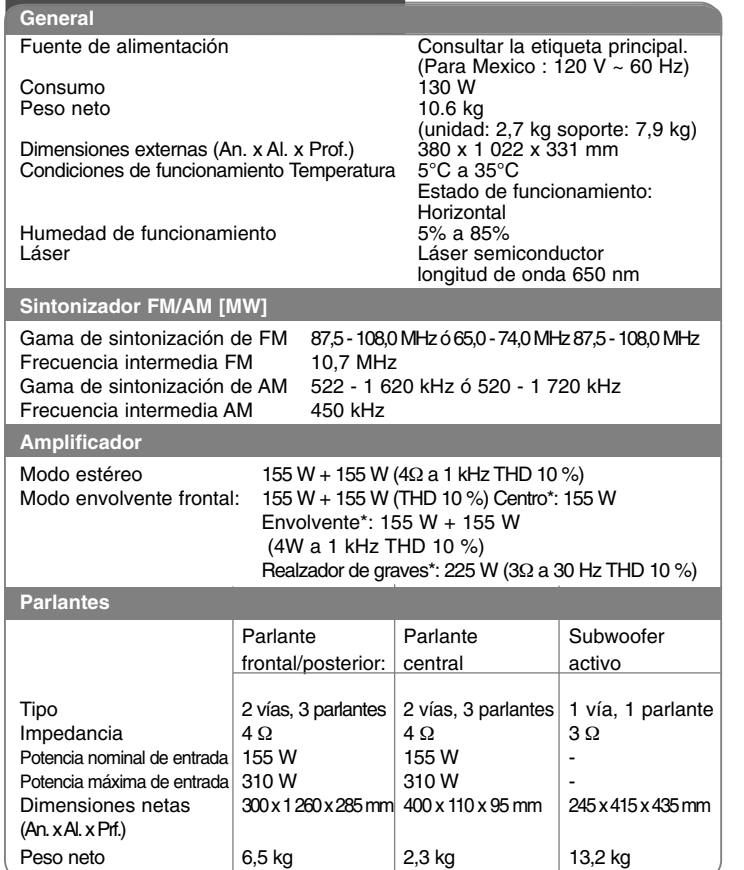

**El diseño y las especificaciones están sujetos a cambio sin previo aviso.**

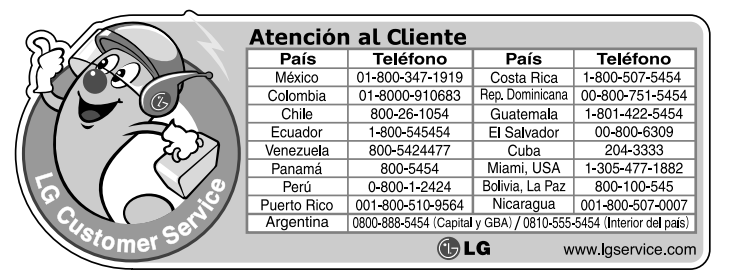